## **Attaching Alarmnet 7845's to the LynxR-I in ECP Mode**

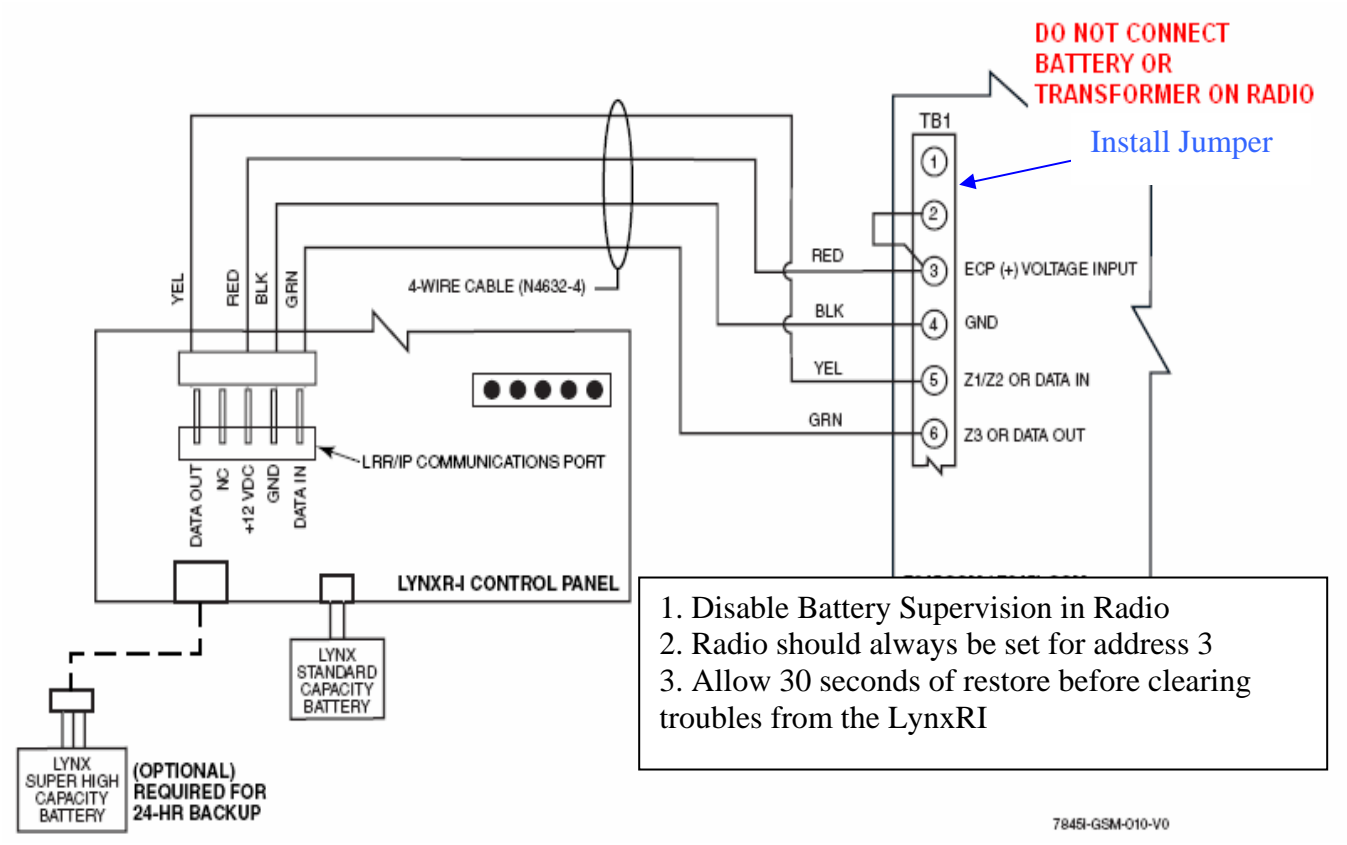

## Connecting AlarmNet 7845GSM\* / 7845i-GSM

Connecting AlarmNet 7845i-ENT/7845i

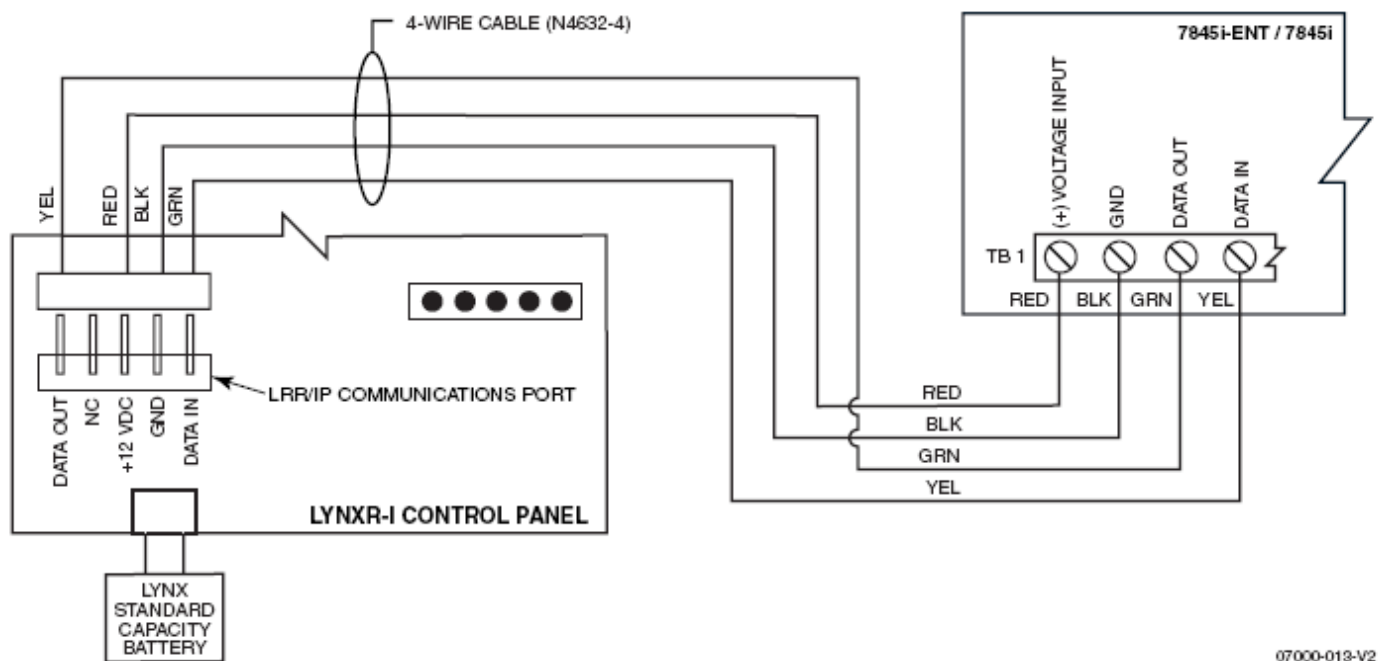

## **Connecting AlarmNet 7845CV2**

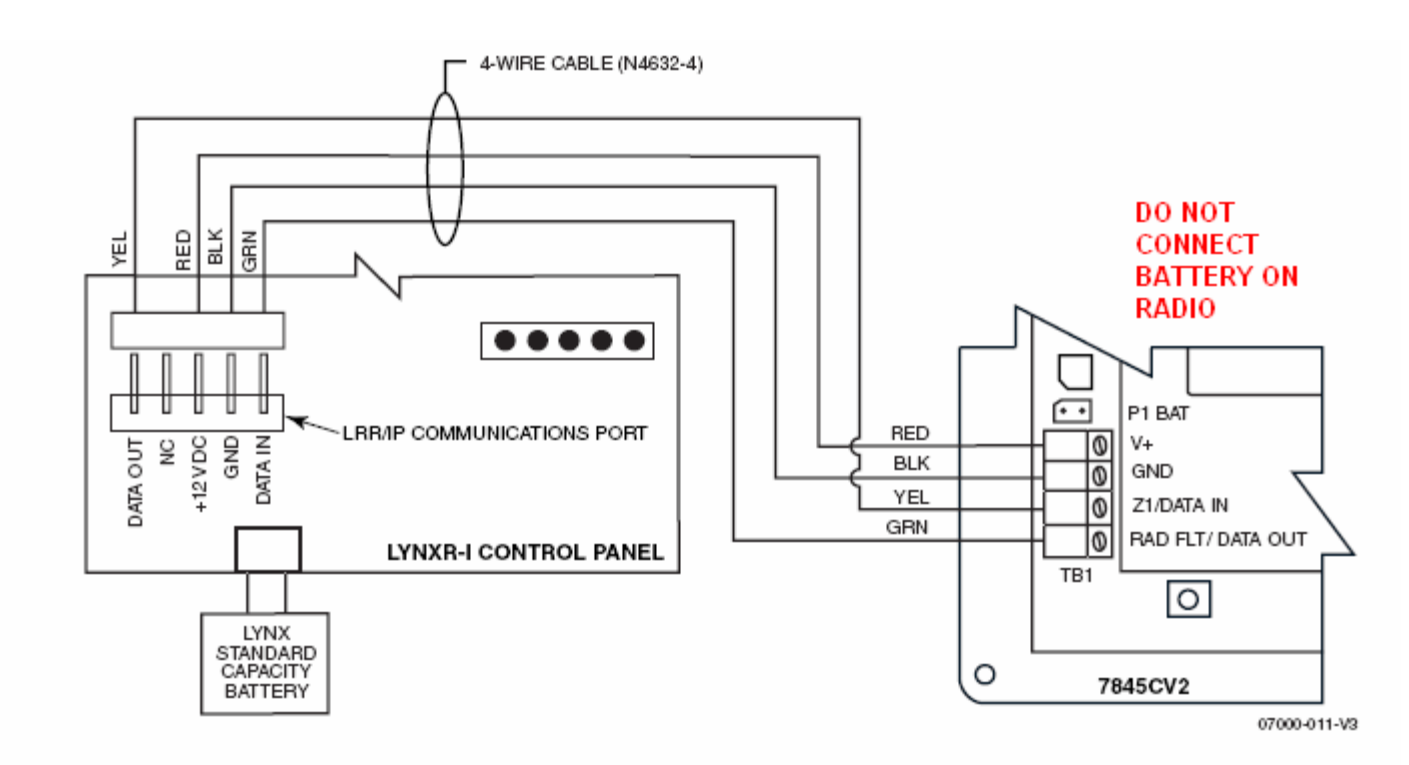

**1. When programming an AlarmNet 7845CV2 the radio's "current limit" option must be set to [Y] (yes).** 

- **2. Disable Battery supervision in Radio.**
- **3. Radio should always be set for Address 3.**